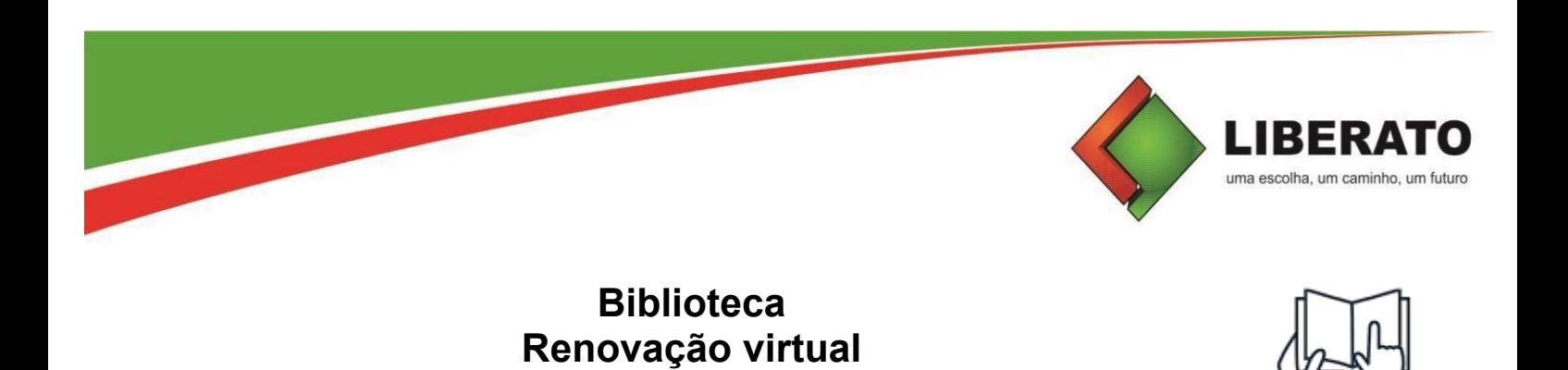

A Renovação é a prorrogação do prazo de empréstimo do(s) livro(s) que se encontra em sua posse, e só é permitida em caso do(s) livro(s) estarem dentro do prazo, ou seja, que ele(s) não esteja(m) atrasado(s).

**Tutorial**

Para fazer a Renovação virtual, acesse **<https://biblioteca.liberato.com.br/>**

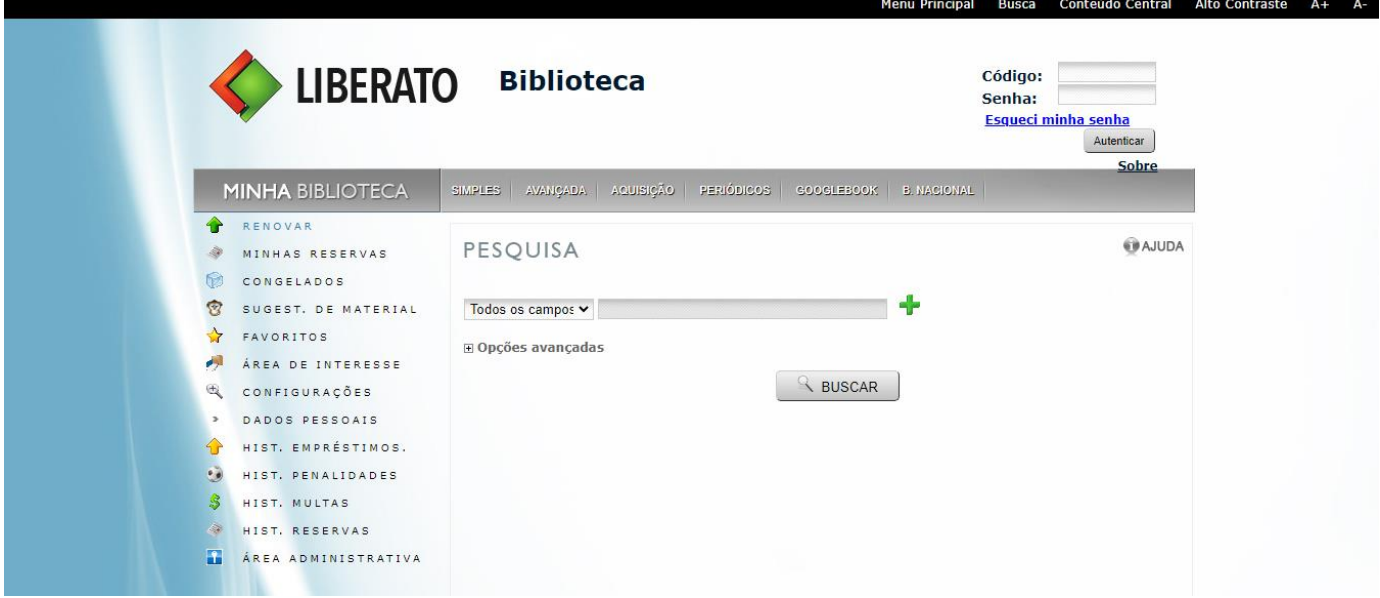

## Selecione o menu **Renovar**

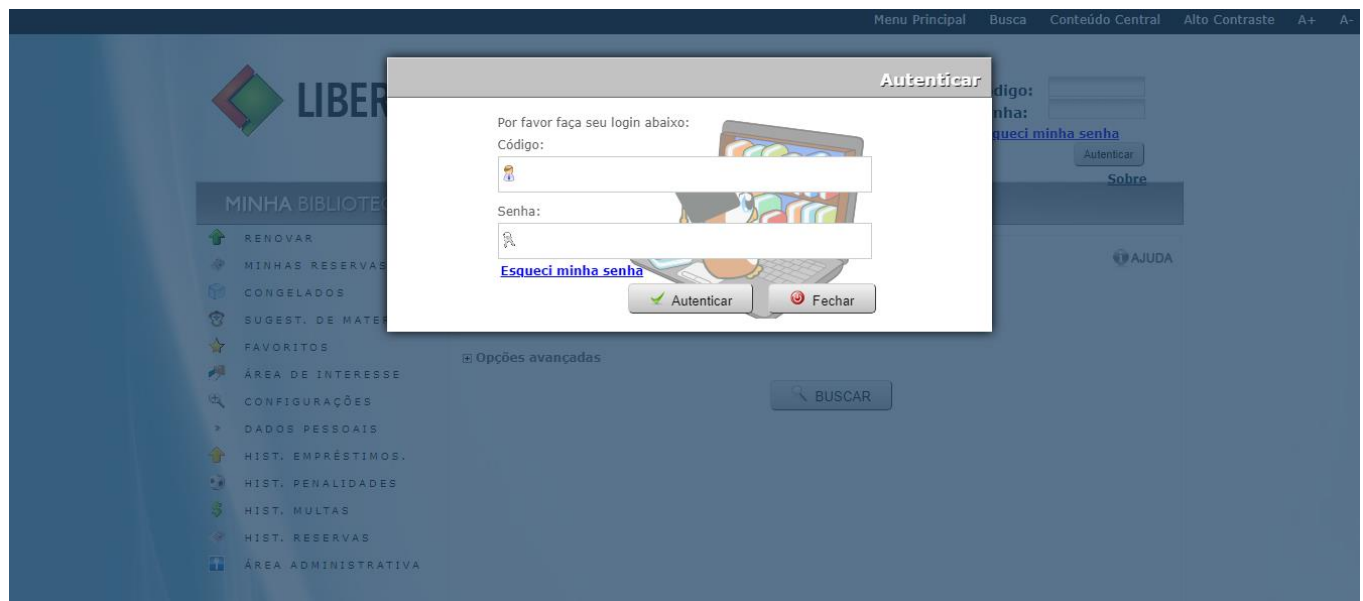

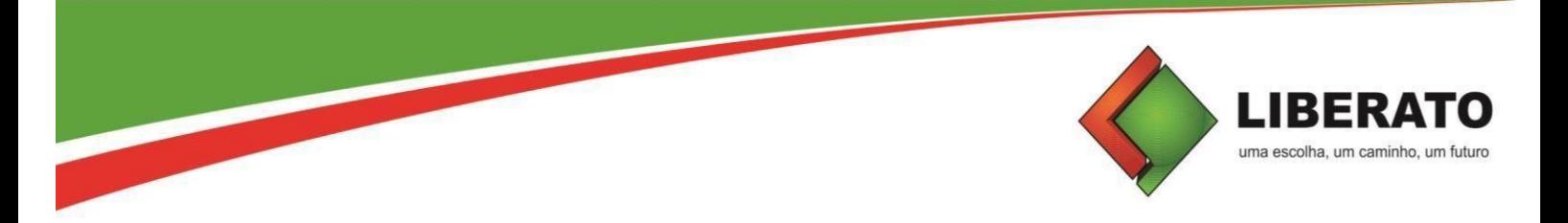

Caso ainda não tenha senha na biblioteca, clique em **Esqueci minha senha** e siga as instruções para cadastro da senha na biblioteca. Use APENAS números no campo senha.

Depois, basta colocar o **número de matrícula** no campo **Código**, e a senha numérica.

Após logar, aparecerá a opção **Renovação** e os títulos a serem renovados.

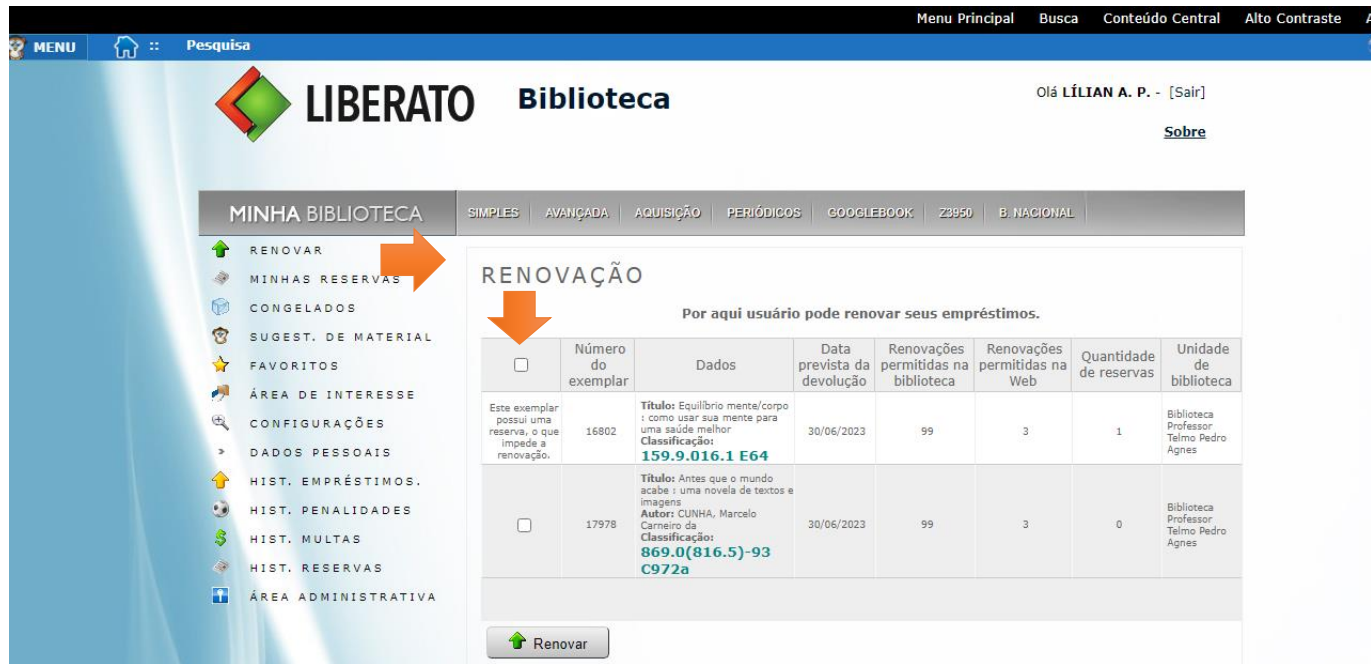

Selecione o(s) título(s) a serem renovado(s), e clique em Renovar.

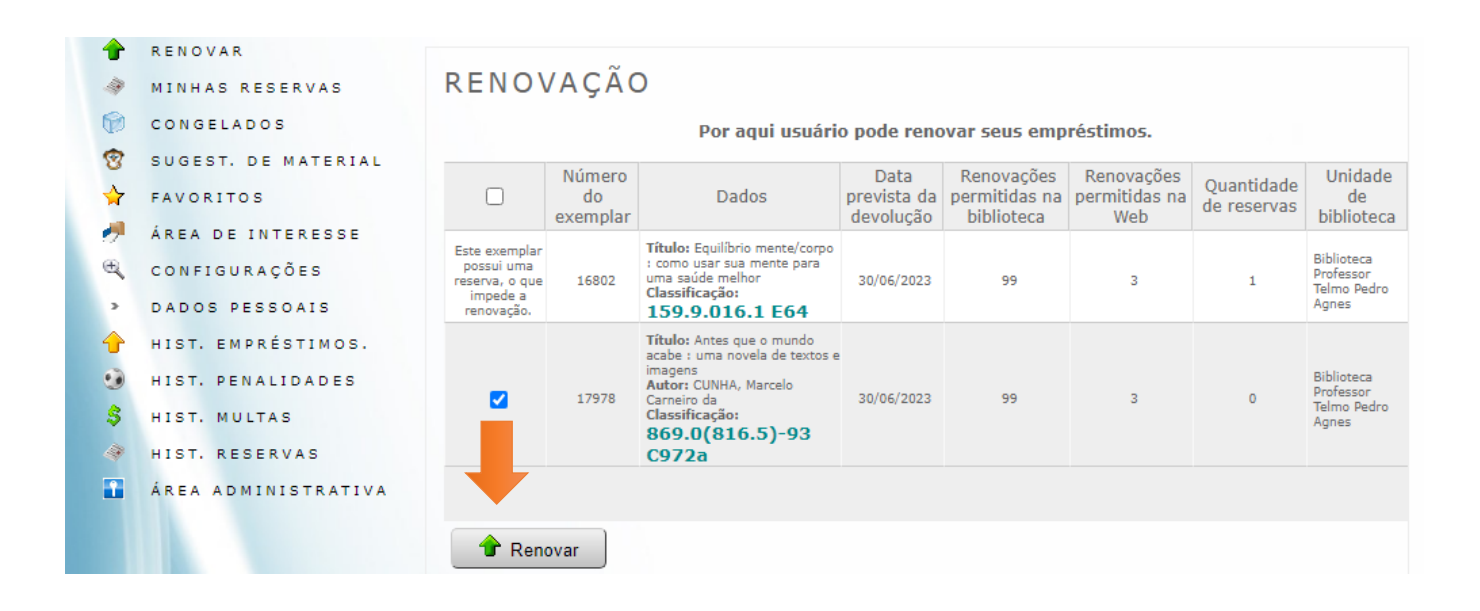

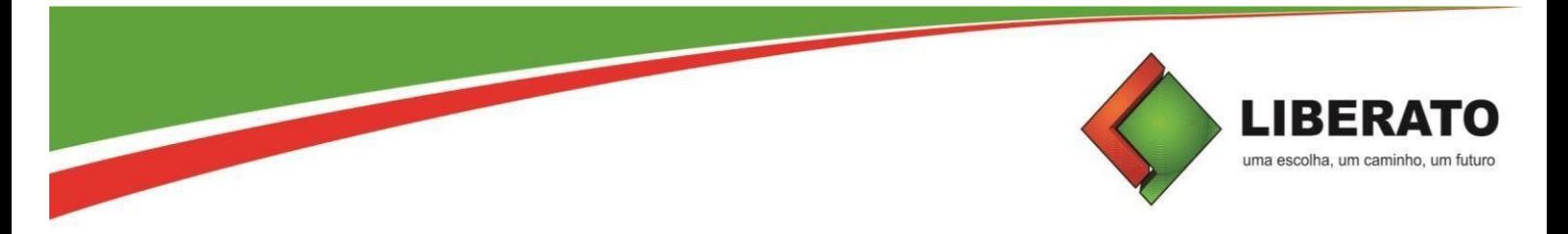

Quando aparecer a mensagem de que o material possui reserva, não será possível fazer a renovação. Procure a biblioteca e efetue a devolução do livro.

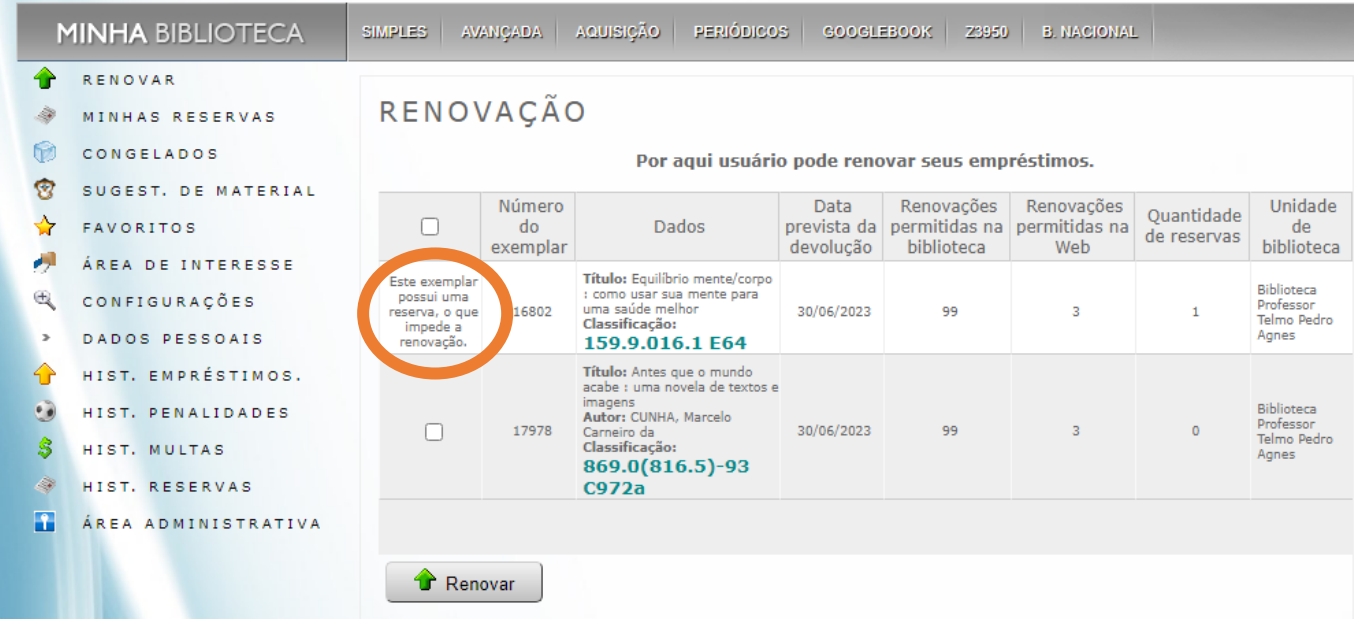

Após a renovação, aparecerá a mensagem constando a informação da **próxima data de devolução** do livro renovado. Além disso, um e-mail será enviado automaticamente com o Recibo da renovação.

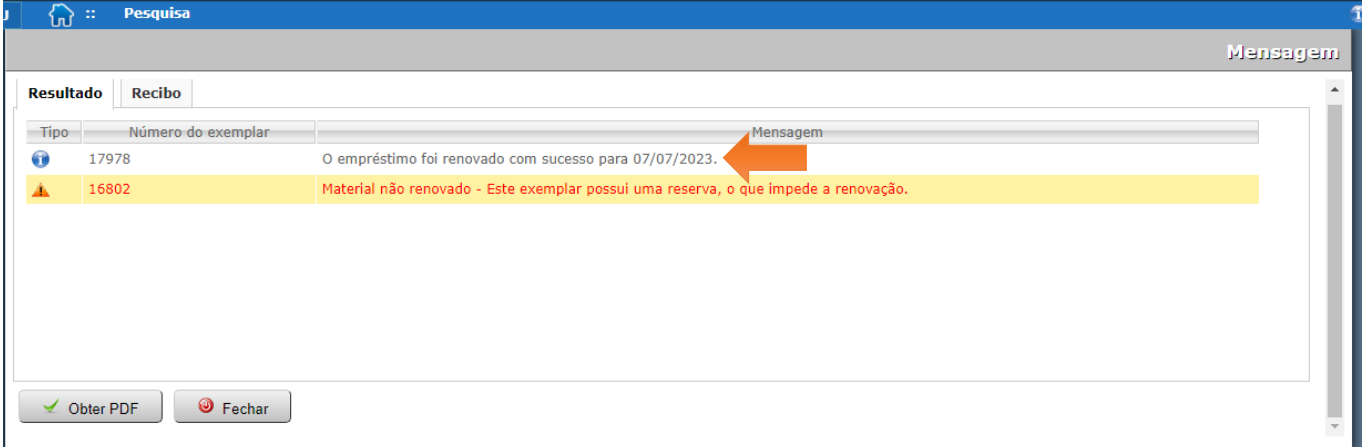

## Lembrando que se o(s) livro(s) estiverem em atraso, a renovação virtual não será efetuada. Será preciso renovar pessoalmente na biblioteca, com o(s) livro(s) em mãos.

*NOTA: A justificativa de atraso na entrega de material emprestado, devido à impossibilidade de acesso à renovação virtual, não será aceita. Não conseguindo acesso, o usuário deverá fazer a renovação diretamente na biblioteca.*

Dúvidas, entre em contato com a Biblioteca pelo e-mail **[biblioteca@liberato.com.br](mailto:biblioteca@liberato.com.br)**.